# オンライン資格確認利用申請 手順書

1.00版

## 改訂履歴

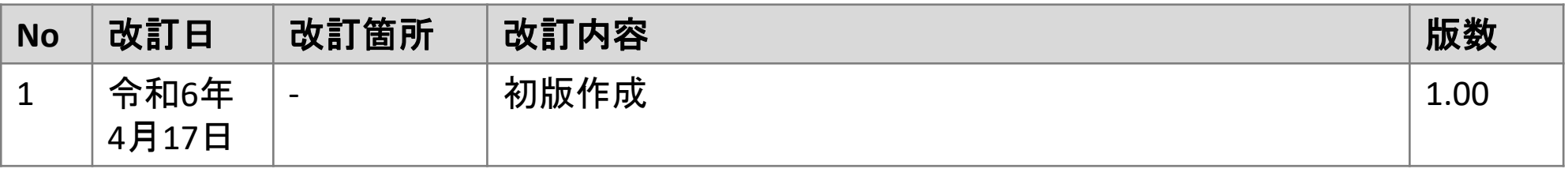

### 医療機関等向け総合ポータルサイトへのログイン~各種申請の詳細

## **以下の手順に従って、オンライン資格確認利用申請を開始してください。**

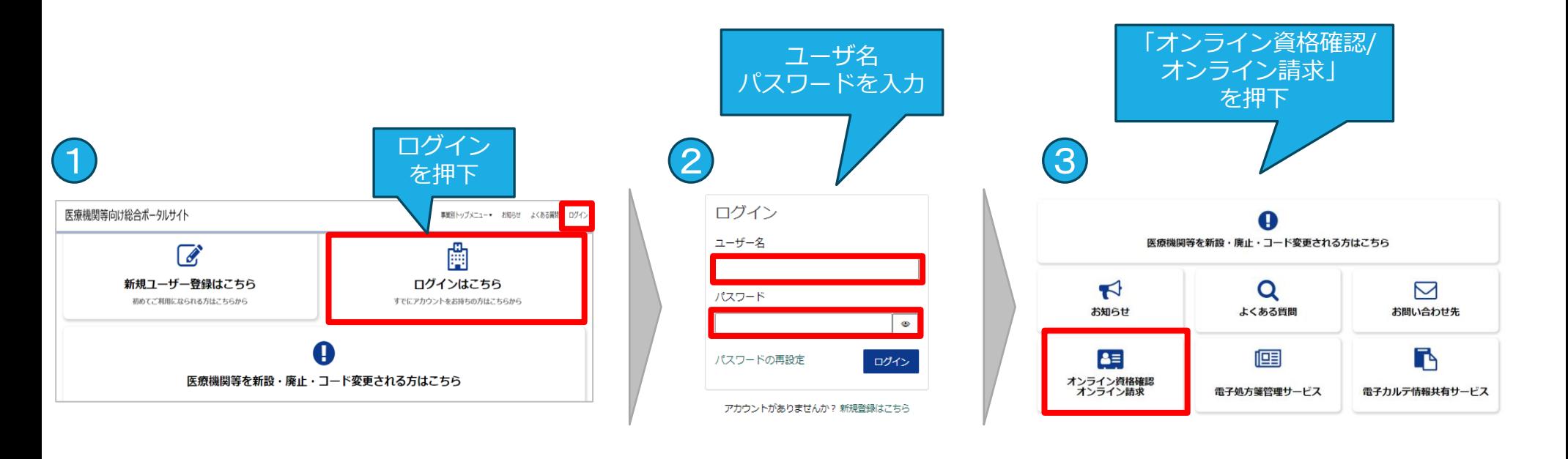

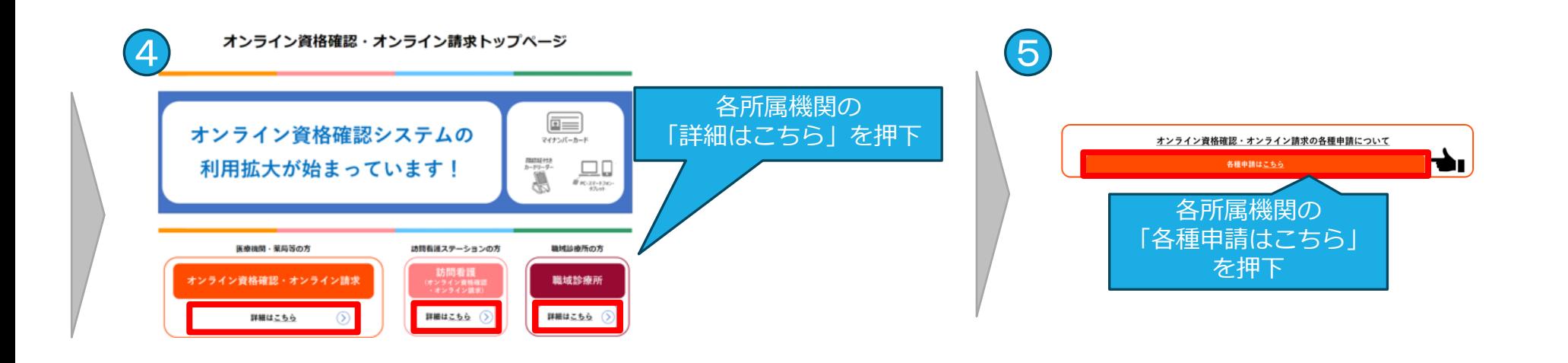

### オンライン資格確認の申請について~利用申請解説ページ

# **以下の手順に従って、オンライン資格確認利用申請画面に進んでください。**

**※所属機関によって表示される画面が多少異なります。**

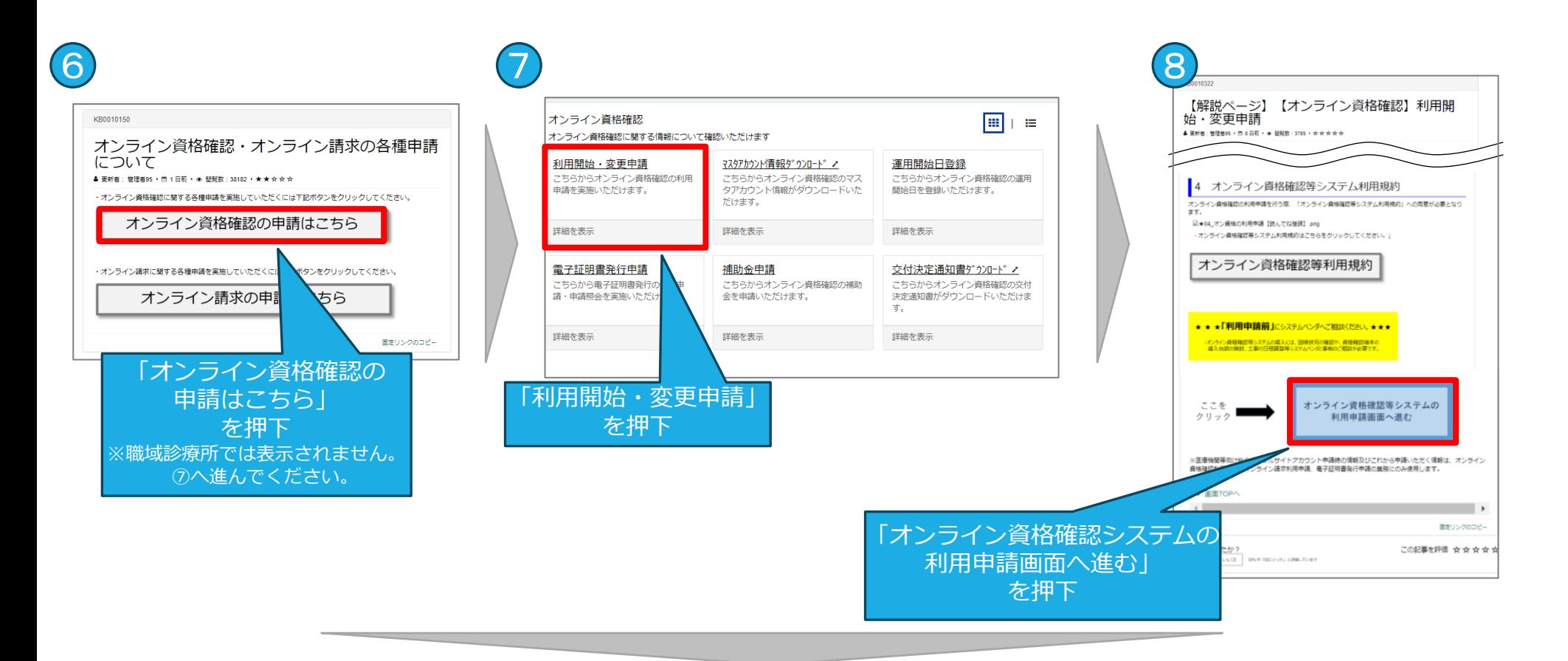

#### ⑧以降の手順は以下のぺージを参照してください。

- ・医科、歯科、調剤、訪問看護 →5ページ
- ・職域診療所 →6ページ

### オンライン資格確認利用申請項目の送信(医科,歯科,調剤,訪問看護)

(確認用) 「CAF」を除く数字10

# **利用規約を確認後、以下の項目を送信してください。**

**※続きの手順は7ページとなります。**

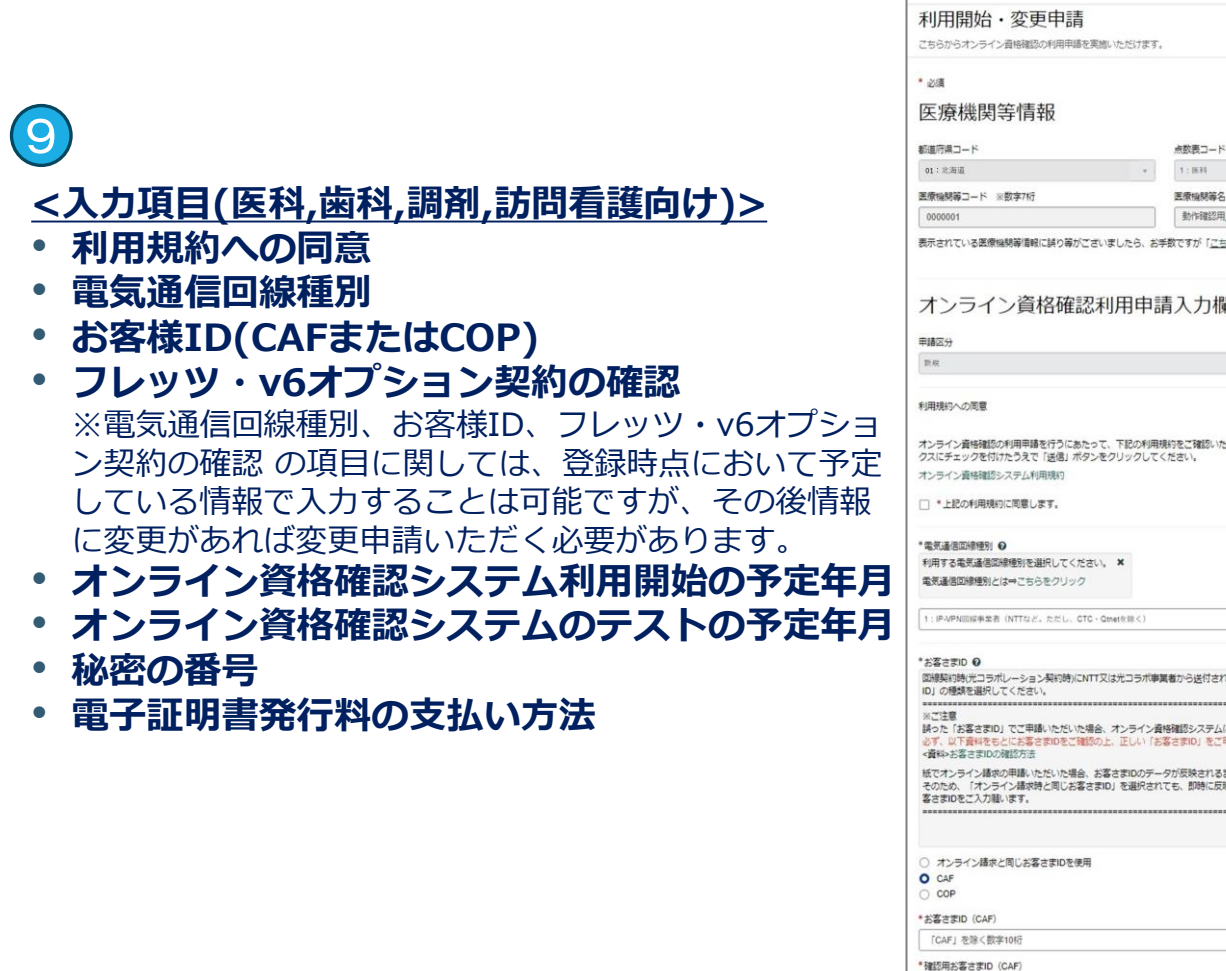

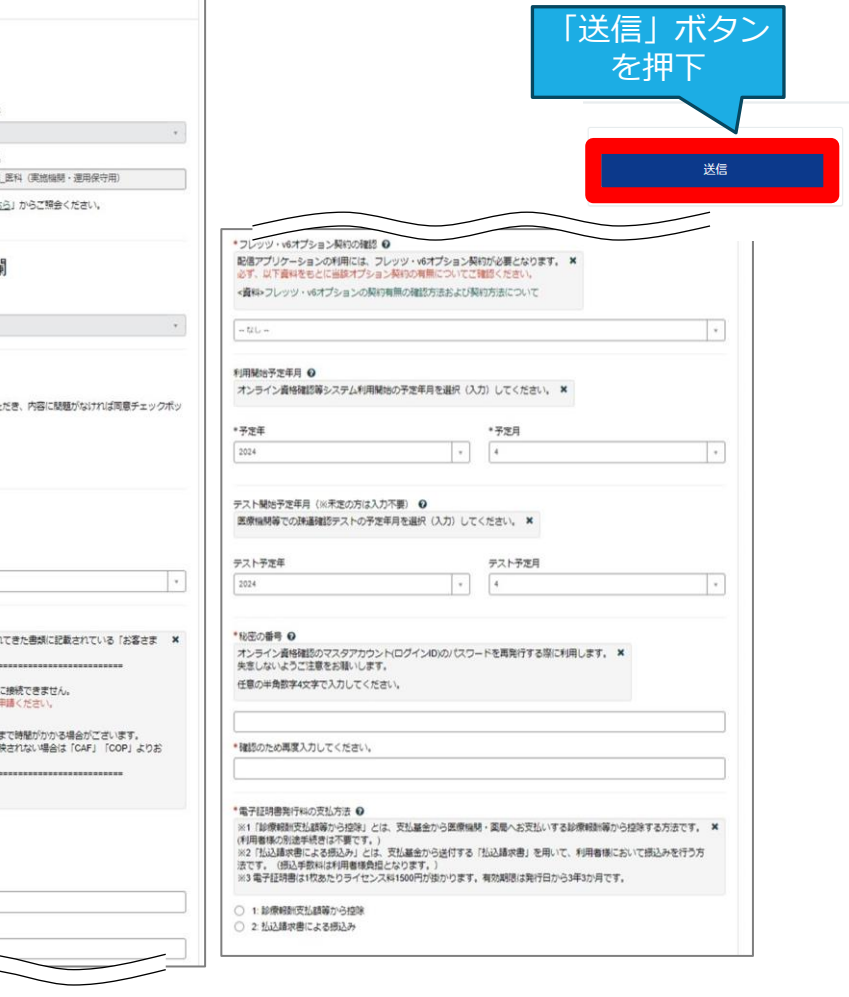

# **利用規約を確認後、以下の項目を送信してください。**

#### **<入力項目(職域診療所向け)>** 9

- **利用規約への同意**
- **電気通信回線種別**
- **お客様ID(CAFまたはCOP)**
- **フレッツ・v6オプション契約の確認** ※電気通信回線種別、お客様ID、フレッツ・v6オプショ ン契約の確認 の項目に関しては、登録時点において予定 している情報で入力することは可能ですが、その後情報 に変更があれば変更申請いただく必要があります。
- **オンライン資格確認システム利用開始の予定年月**
- **オンライン資格確認システムのテストの予定年月**
- **秘密の番号**
- **電子証明書発行料の支払い方法**

※職域診療所は「払込請求書による振込み」のみとなり ます。

▪ **「開設届の写し」および「開設許可書の写し」** ※「開設届の写し」および「開設許可書の写し」は1ファ

イルずつ、スキャンまたは写真をアップロードしてくだ さい。

※「開設届許可書の写し」は、各保健所から受領した診 療所開設許可書や歯科診療所開設許可書等の副本となり ます。

※「開設届の写し」は、各保健所に提出した診療所開設 届や歯科診療所開設届等の副本となります。

※添付ファイル形式はPDF/PNG/Excelとし、上限100MB までのデータ容量となります。

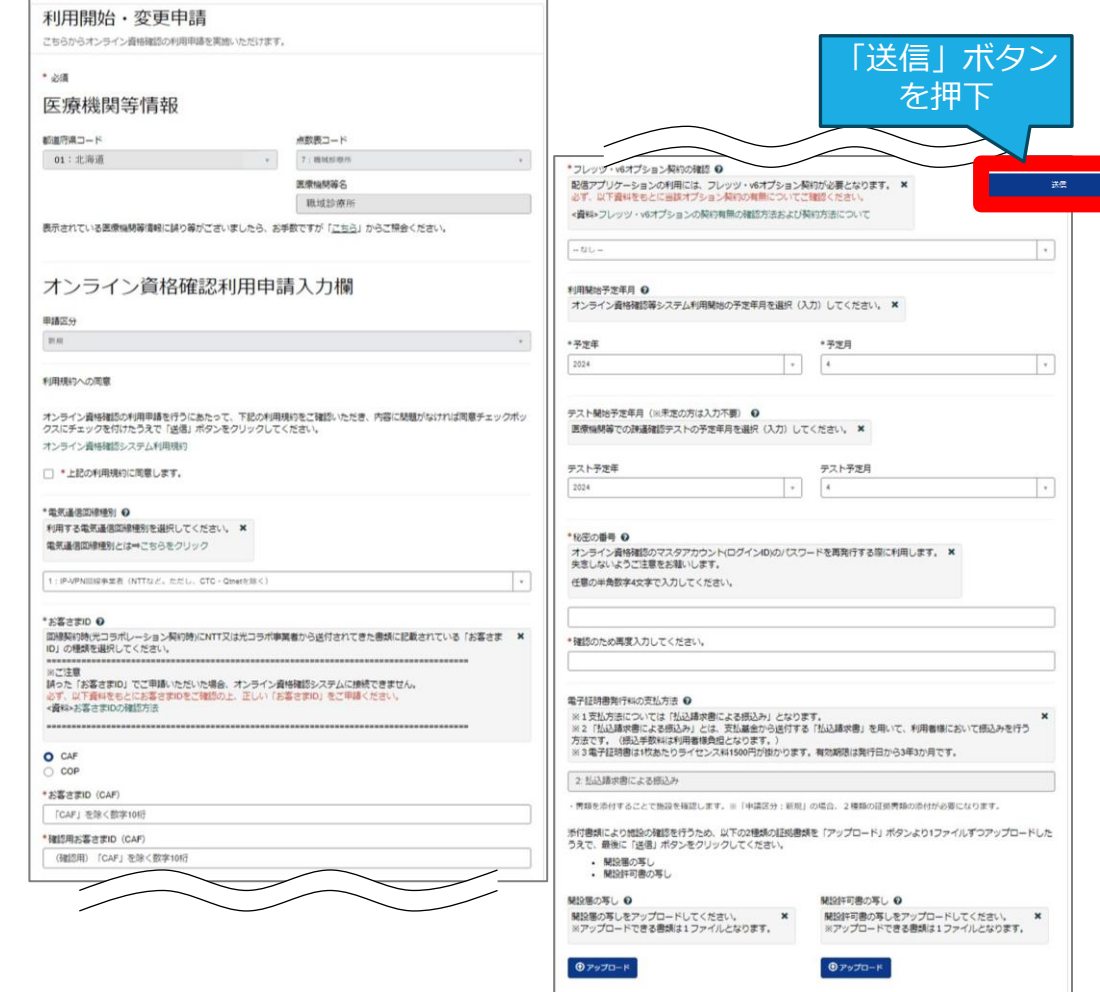

## 入力項目確認~利用申請受付完了メール受領

# **入力項目を確認後、利用申請受付完了メールを受領します。**

**※所属機関によって表示される画面やメール内容が異なります。**

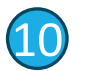

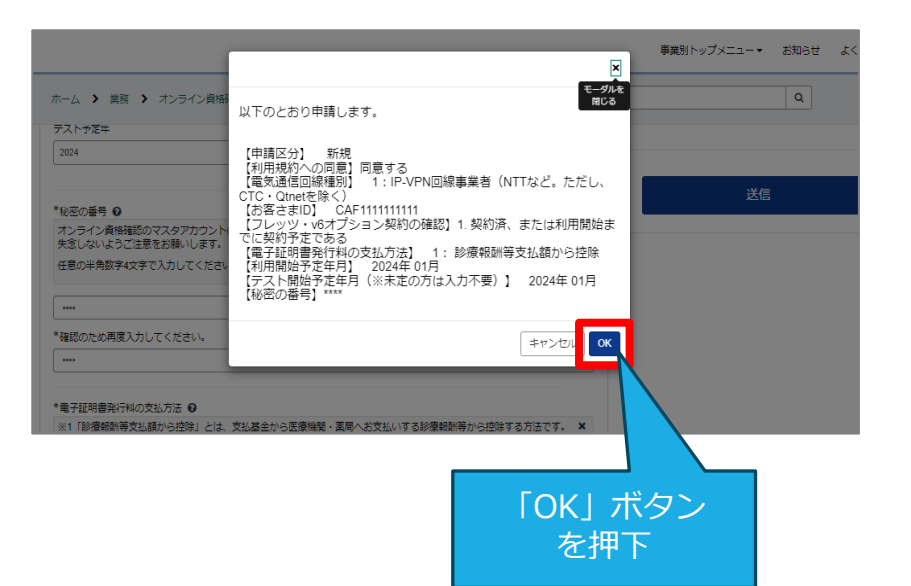

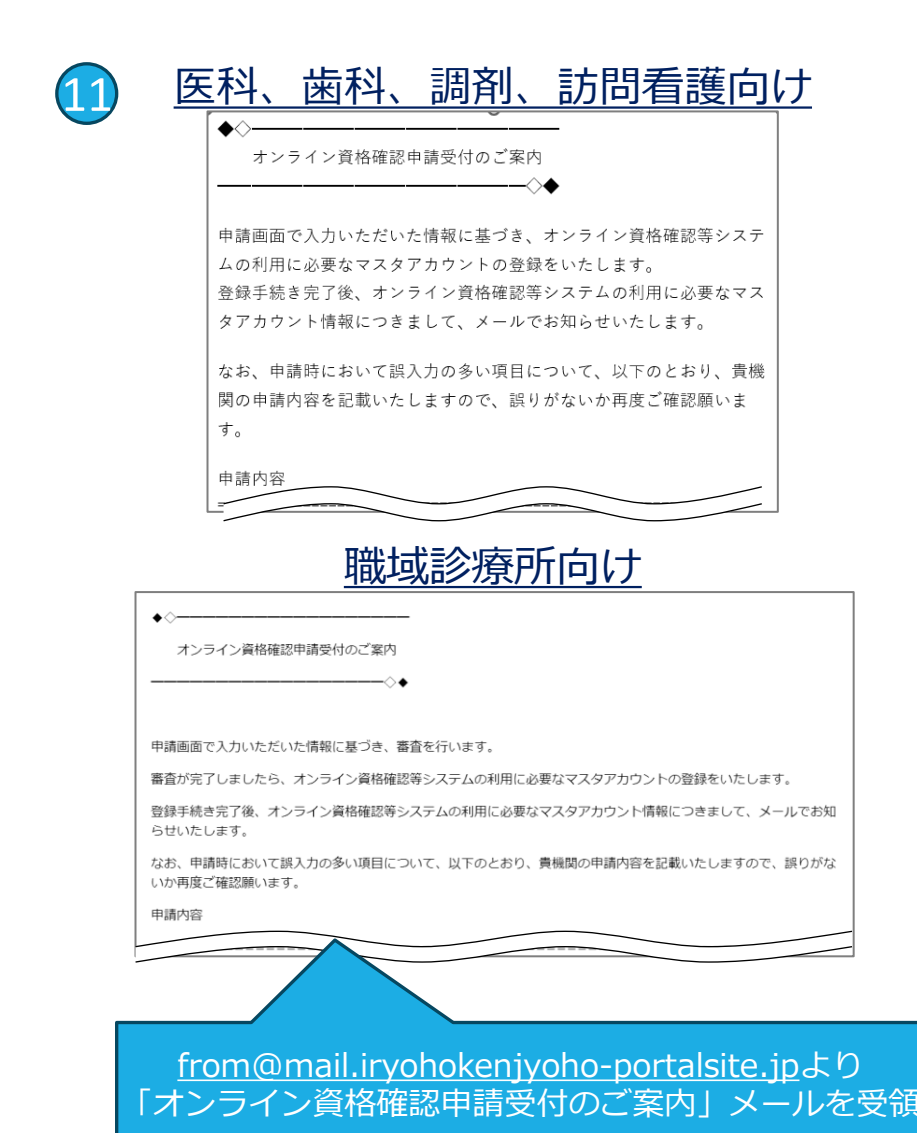

7

### 利用申請審査完了メールの受領

# **実施機関の審査完了後、利用申請審査完了メールを受領します。**

本メールが届きましたら、医療機関等向け総合ポータルサイトでオンライン資格確認を利用 するためのアカウントが確認できます。

※所属機関によって表示される画面やメール内容が異なります。

※職域診療所は、オンライン資格確認に係る利用開始申請からメールが届くまでに、最大1週間程度お時間をいただいております。 あらかじめご了承ください。

※職域診療所の医療機関等コードは、「オンライン資格等システムユーザ設定情報」に記載されています。本メールの【マスタアカウン ト等情報ダウンロード手順】にしたがってご確認ください。

> ◆◇━━━━━━━━━━━━━━━━━━ オンライン資格確認等システムマスタアカウント情報通知と運用開始日登録のご案内 ━━━━━━━━━━━━━━━━━━◇◆ ■先般、受付した申請情報に基づき、オンライン資格確認等システムおよび電子処方箋管 理サービスの利用に必要なマスタアカウント情報の登録(変更)手続きが完了いたしました のでお知らせいたします。 下記のページから医療機関等向け総合ポータルサイトにログイン後、マスタアカウント等情 報をダウンロードいただき、オンライン資格確認等システムマスタアカウント(ログインID)の 取得をお願いいたします。 【マスタアカウント等情報ダウンロード手順】 医療機関等向け総合ポータルサイトのトップページ URL:https://iryohokenjyoho.service-now.com/csm ※ログイン済の場合は上記URL押下後、下記手順③から行ってください。 ①[ログインはこちら]ボタンもしくはポータルサイト右上の[ログイン]ボタンを選択してください。 ②ログイン画面でメールアドレス、パスワードを入力し、[ログイン]ボタンを選択してください。 12

[from@mail.iryohokenjyoho-portalsite.jp](mailto:from@mail.iryohokenjyoho-portalsite.jp)より 「オンライン資格確認等システムマスタアカウント情報通知と 運用開始日登録のご案内」メールを受領